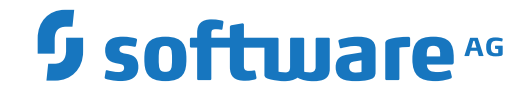

# **webMethods EntireX**

**Using EntireX RPC for RPG under IBM i**

Version 10.9

April 2023

**WEBMETHODS** 

This document applies to webMethods EntireX Version 10.9 and all subsequent releases.

Specifications contained herein are subject to change and these changes will be reported in subsequent release notes or new editions.

Copyright © 1997-2023 Software AG, Darmstadt, Germany and/or Software AG USA, Inc., Reston, VA, USA, and/or its subsidiaries and/or its affiliates and/or their licensors.

The name Software AG and all Software AG product names are either trademarks or registered trademarks of Software AG and/or Software AG USA, Inc. and/or its subsidiaries and/or its affiliates and/or their licensors. Other company and product names mentioned herein may be trademarks of their respective owners.

Detailed information on trademarks and patents owned by Software AG and/or its subsidiaries is located at http://softwareag.com/licenses.

Use of this software is subject to adherence to Software AG's licensing conditions and terms. These terms are part of the product documentation, located at http://softwareag.com/licenses/ and/or in the root installation directory of the licensed product(s).

This software may include portions of third-party products. For third-party copyright notices, license terms, additional rights or restrictions, please refer to "License Texts, Copyright Notices and Disclaimers of Third-Party Products". For certain specific third-party license restrictions, please referto section E of the Legal Notices available under"License Terms and Conditions for Use of Software AG Products / Copyright and Trademark Notices of Software AG Products". These documents are part of the product documentation, located at http://softwareag.com/licenses and/or in the root installation directory of the licensed product(s).

Use, reproduction, transfer, publication or disclosure is prohibited except as specifically provided for in your License Agreement with Software AG.

#### **Document ID: EXX-RPC-109-20230403RPG**

### **Table of Contents**

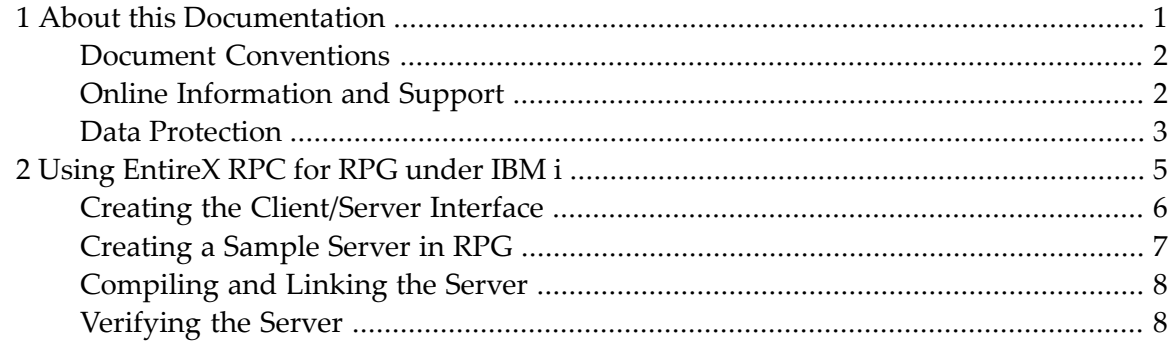

### <span id="page-4-0"></span> $\mathbf{1}$ **About this Documentation**

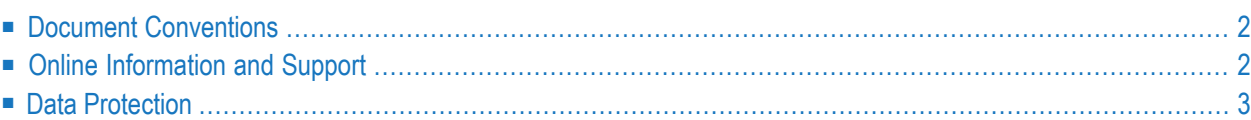

## <span id="page-5-0"></span>**Document Conventions**

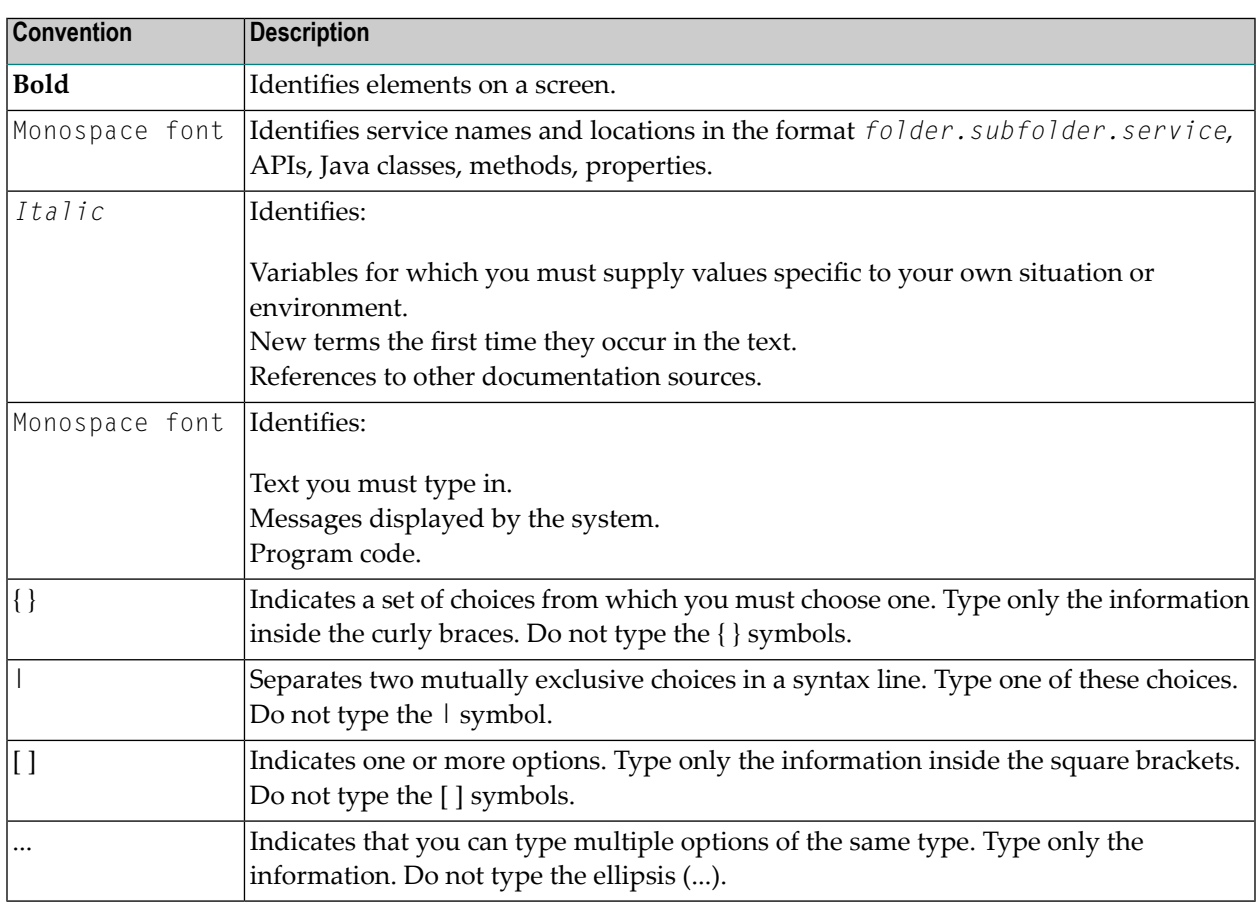

### <span id="page-5-1"></span>**Online Information and Support**

#### **Product Documentation**

You can find the product documentation on our documentation website at **[https://documenta](https://documentation.softwareag.com/)[tion.softwareag.com](https://documentation.softwareag.com/)**.

In addition, you can also access the cloud product documentation via **[https://www.software](https://www.softwareag.cloud/)[ag.cloud](https://www.softwareag.cloud/)**. Navigate to the desired product and then, depending on your solution, go to "Developer Center", "User Center" or "Documentation".

#### **Product Training**

You can find helpful product training material on our Learning Portal at **[https://knowledge.soft](https://knowledge.softwareag.com/)[wareag.com](https://knowledge.softwareag.com/)**.

### **Tech Community**

You can collaborate with Software AG experts on our Tech Community website at **[https://tech](https://techcommunity.softwareag.com/)[community.softwareag.com](https://techcommunity.softwareag.com/)**. From here you can, for example:

- Browse through our vast knowledge base.
- Ask questions and find answers in our discussion forums.
- Get the latest Software AG news and announcements.
- Explore our communities.
- Go to our public GitHub and Docker repositories at [https://github.com/softwareag](https://github.com/softwareag/) and [ht](https://hub.docker.com/publishers/softwareag/)**[tps://hub.docker.com/publishers/softwareag](https://hub.docker.com/publishers/softwareag/)** and discover additional Software AG resources.

#### **Product Support**

Support for Software AG products is provided to licensed customers via our Empower Portal at **[https://empower.softwareag.com](https://empower.softwareag.com/)**. Many services on this portal require that you have an account. If you do not yet have one, you can request it at **[https://empower.softwareag.com/register](https://empower.softwareag.com/register/)**. Once you have an account, you can, for example:

- Download products, updates and fixes.
- Search the Knowledge Center for technical information and tips.
- Subscribe to early warnings and critical alerts.
- <span id="page-6-0"></span>■ Open and update support incidents.
- Add product feature requests.

### **Data Protection**

Software AG products provide functionality with respect to processing of personal data according to the EU General Data Protection Regulation (GDPR). Where applicable, appropriate steps are documented in the respective administration documentation.

### <span id="page-8-0"></span> $\overline{2}$ Using EntireX RPC for RPG under IBM i

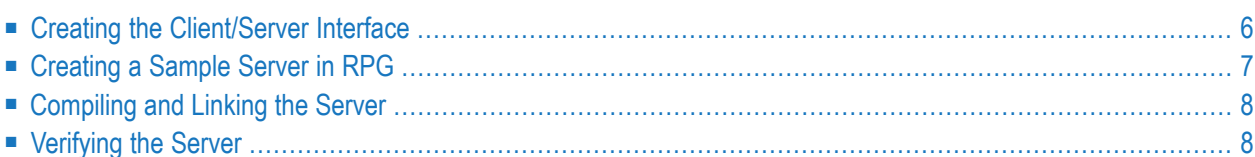

This chapter describes how to build a server application using the IBM i ILE language RPG. The server will be named CALC\_RPG. Its functionality and implementation is based on the ILE COBOL server CALC as described in the chapter *Using the COBOL Wrapper*.

The function  $CALC_RPG$  is a calculator that can add, subtract, multiply and divide two binary values PIC S9(8) BINARY and return a result.

This chapter covers the following topics:

<span id="page-9-0"></span>The EntireX RPC Server for IBM i of EntireX version 7.1.1 running under IBM i (AS/400) is no longer supported. We strongly recommend using the new *RPC Server for AS/400* or the EntireX Adapter. See also *Connection Parameters for AS/400 Connections*.

### **Creating the Client/Server Interface**

The PLIST in the RPG program is a good source of type information for the interface when you create the Software AG IDL file:

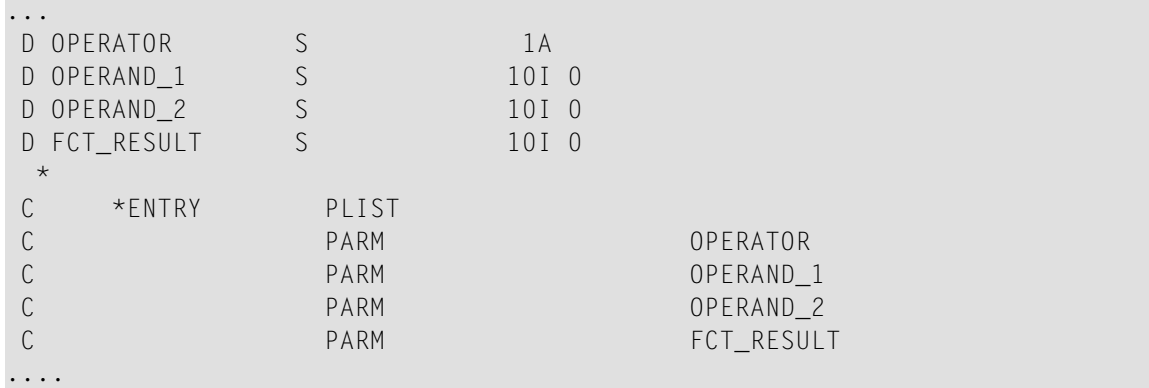

The assumption is made that the program is implemented in library EXAMPLE. Convert the linkage section function above to Software AG IDL syntax as follows:

```
Library 'EXAMPLE' Is
Program 'CALC_RPG' Is
 Define Data Parameter
  1 Operator (A1) In
  1 Operand_1 (I4) In
  1 Operand_2 (I4) In
  1 Function_Result (I4) Out
 End-Define
```
**Note:** A 10-digit RPG integer takes 4 bytes, so it must be mapped to an (I4) IDL field definition.

For details on how IDL field definitions are mapped to RPG elementary field items, see divname\_rpc\_rpg\_map.

### <span id="page-10-0"></span>**Creating a Sample Server in RPG**

The server is implemented as an ILE RPG program of type \*PGM.

For our IDL example CALC, the implemented server looks similar to the example below.

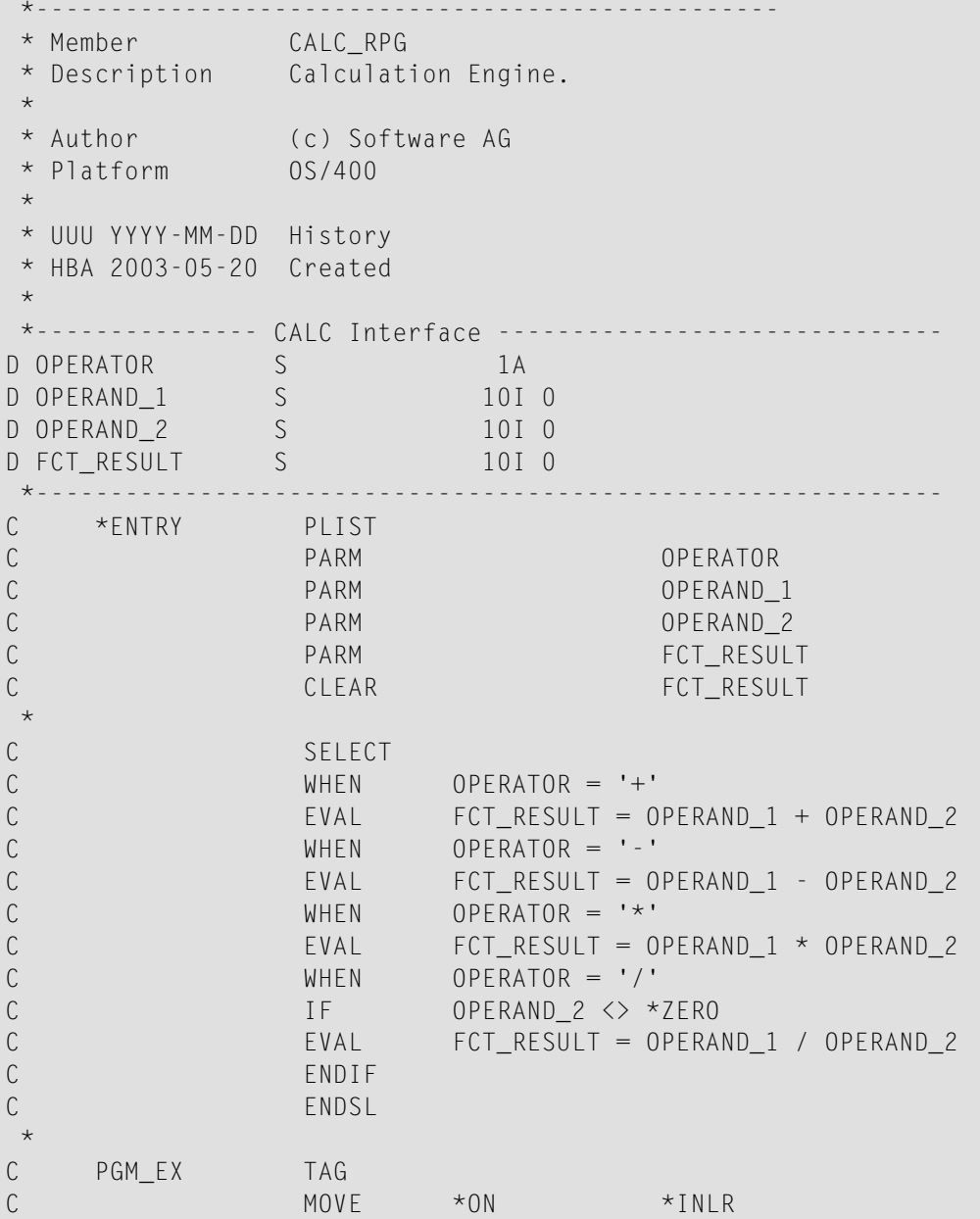

### <span id="page-11-0"></span>**Compiling and Linking the Server**

Compile the server source using the IBM i command CRTRPGMOD (create bound RPG module) and bind it as a dynamically callable program of type  $*PGM$  using the command CRTPGM. Make sure your server fulfills all requirements to be callable by the IBM i host server.

As an alternative to the commands CRTRPGMOD and CRTPGM, you can use the command CRTBNDRPG to compile and bind RPG sources in one step.

Name the resulting server program like the program name in the IDL file and put it in a library whose name corresponds to the library name in the IDL file.

### **Example**

<span id="page-11-1"></span>If a client performs an RPC which is based on the IDL program CALC\_RPG in the IDL library EXAMPLE, the *RPC Serverfor AS/400* orthe EntireX Adapter(see *Connection Parametersfor AS/400 Connections*) will dynamically try to execute the ILE program CALC\_RPG in the IBM i library EXAMPLE. If no corresponding program can be found, the access fails.

### **Verifying the Server**

To verify the server program CALC\_RPG, use the *EntireX IDL Tester* when the RPC Server for AS/400 and EntireX Broker are used.

#### **To verify the server**

- 1 Confirm that an EntireX Broker and an *RPC Server for AS/400* are available in your network.
- 2 Make sure the IBM i host is started on your IBM i machine.
- 3 Create a *Software AG IDL File*in the IDL Editor documentation using the *IDL Editor* as described under *Creating the [Client/Server](#page-9-0) Interface*.
- 4 Start the IDL Tester using the IDL file created in step 3.
- **Note:** When using the EntireX Adapter, use the **Service Development** perspective of the Software AG Designer for testing.